## How To file a NEW claim through your Pet Portal:

When visiting our site to login, there are two options to choose from.

Pet parents with policies **purchased AFTER 1/18/2021** or **RENEWED** after 1/18/2021 should select the **"Purchased in 2021 or later"** link on the **left** side as shown below.

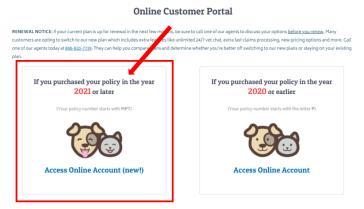

Once logged in, first select the **CLAIMS** tab, then the **RED FILE A NEW CLAIM** icon as shown below:

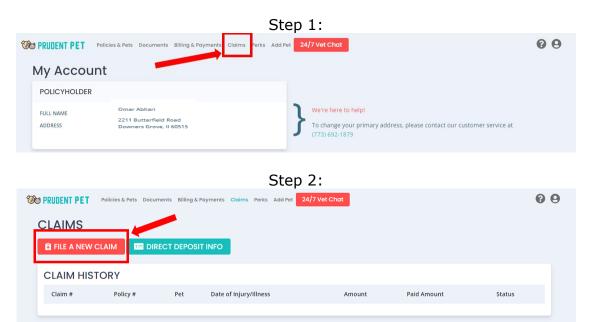

\*note: If multiple pets are enrolled, you will be able to select which pet the claim is for AFTER selecting the FILE A CLAIM icon\*

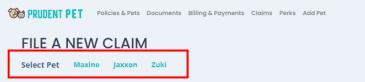

Finally, an electronic copy of our standard claim form will generate and allow you to add in some details about the claim as well as attach an image or PDF of your invoice and/or medical records right from your phone!

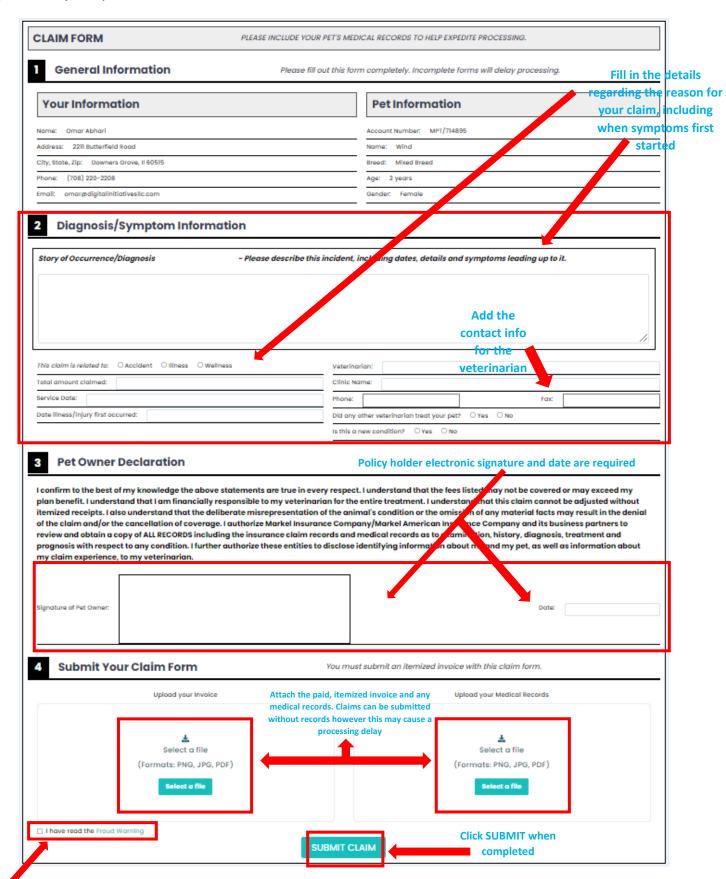